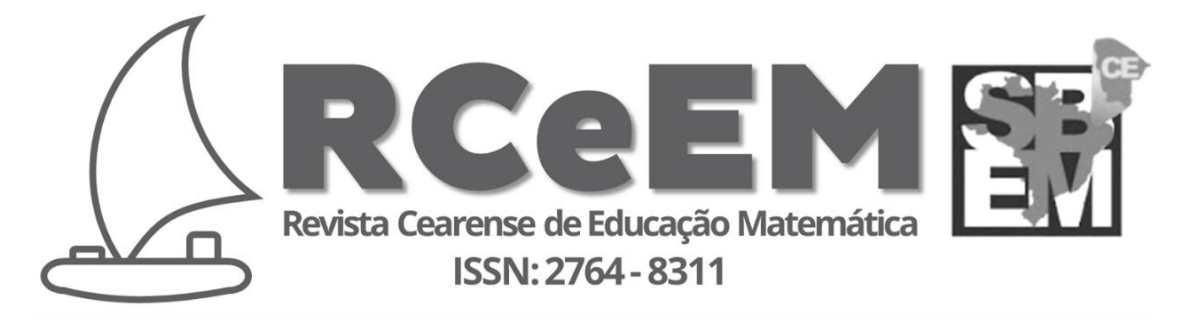

**e-ISSN:** 2764-8311 **DOI**: 10.56938/rceem.v1i2.3216

 $0$  $\odot$ 

# **ENSINO EXPLORATÓRIO DE MATEMÁTICA E USO DO GEOGEBRA PARA DESENVOLVER CONCEITOS DA FUNÇÃO AFIM: PROPOSTA DE AULA<sup>1</sup>**

## **EXPLORATORY MATHEMATICS TEACHING AND THE USE OF GEOGEBRA TO DEVELOP CONCEPTS OF AFTER FUNCTION: CLASS PROPOSAL**

Marília Maia Moreira<sup>2</sup>; Isaque Garcia Penha<sup>3</sup>

## **RESUMO**

Este trabalho tem como objetivo apresentar uma proposta de aula que utilize da metodologia de Ensino Exploratório de Matemática e do *software* de geometria dinâmica GeoGebra para facilitar o aprendizado de conceitos advindos da função afim. Como problema de pesquisa tem-se: Como propor uma aula que utilize uma metodologia de ensino centrada no aluno e com a utilização de um *software* de geometria dinâmica para facilitar o aprendizado de conceitos advindos da função afim? O percurso metodológico é pautado no planejamento de aula que leve em consideração o público-alvo que é para o Médio; mais precisamente, com os alunos do 1º ano, pois a proposta de aula está voltada para o conteúdo de função afim, do qual faz parte do currículo escolar da referida série. A proposta de aula foi pensada conforme as quatro etapas da metodologia de Ensino Exploratório da Matemática na perspectiva de Canavarro, Oliveira e Menezes (2012), estes quais são: 'Introdução da tarefa', é 'Realização da tarefa', 'Discussão da tarefa' e 'Sistematização das aprendizagens matemáticas'. Além disso, foi utilizado o livro de Iezzi *et al.* (2016); além de auxiliado pelo *software* GeoGebra. Como conclusões, pode-se destacar que é viável um planejamento de aula que se paute na metodologia de Ensino Exploratório de Matemática para desenvolver conceitos de função afim, amparado e auxiliado pelo *software* GeoGebra seja qual for o suporte tecnológico: computador/*notebook*, *tablet* ou *smartphone*.

**Palavras-chave:** Ensino Exploratório de Matemática. GeoGebra. Função Afim. Proposta de Aula. Ensino Médio.

## **ABSTRACT**

This work aims to present a proposal for a class that uses the Exploratory Mathematics Teaching methodology and the GeoGebra dynamic geometry software to facilitate the learning of concepts arising from the affine function. As a research problem, we have: How to propose a class that uses a teaching methodology centered on the student and with the use of dynamic geometry

<sup>1</sup> Este trabalho é um produto advindo do Trabalho de Conclusão de Curso de Penha (2022) sob orientação da outra autora deste trabalho.

<sup>2</sup> Mestra em Educação Brasileira pela Universidade Federal do Ceará (UFC). Docente da Universidade Estadual Vale do Acaraú (UVA), Sobral, Ceará, Brasil. Endereço para correspondência: Rua Lucas Avelino, 809, Planalto Airton Senna, Fortaleza, Ceará. CEP: 60760-815. E-mail: [marilia.maiamm@gmail.com](mailto:marilia.maiamm@gmail.com)

ORCID iD: [https://orcid.org/0000-0001-9740-990X.](https://orcid.org/0000-0001-9740-990X)

<sup>3</sup> Graduando em licenciatura em Matemática Universidade Estadual Vale do Acaraú (UVA). E-mail: [isaquepenhacell@gmail.com.](mailto:isaquepenhacell@gmail.com)

**D** ORCID iD: [https://orcid.org/0000-0003-4917-0660.](https://orcid.org/0000-0003-4917-0660)

software to facilitate the learning of concepts arising from the affine function? The methodological course is based on lesson planning that takes into account the target audience that is for the Middle School; more precisely, with 1st year students, as the class proposal is focused on the content of a similar function, which is part of the school curriculum of that series. The class proposal was designed according to the four stages of the Exploratory Mathematics Teaching methodology from the perspective of Canavarro, Oliveira and Menezes (2012), which are: 'Introduction of the task', is 'Accomplishment of the task', 'Discussion of the task ' and 'Systematization of mathematical learning'. In addition, the book by Iezzi et al. (2016); and aided by GeoGebra software. As conclusions, it can be highlighted that a lesson planning based on the Exploratory Mathematics Teaching methodology is viable to develop related concepts of function, supported and aided by the GeoGebra software, whatever the technological support: computer/notebook, tablet or smartphone.

**Keywords:** Exploratory Teaching of Mathematics. GeoGebra. Affine Function. Classroom proposal. High school.

### **Introdução**

Uma das discussões mais preocupantes no quadro do sistema educacional brasileiro é a questão das dificuldades de aprendizagem no ensino básico. O tema toma uma dimensão significativa quando diz respeito ao ensino e aprendizagem da Matemática, o que tem ocasionado problemas como repetição de ano e evasão de alunos nas escolas. Além desta área apresentar os maiores índices de reprovação em todos os níveis de ensino (GONZALES *et al*., 2020).

A Matemática é vista pelos alunos como um "filtro social", uma vez que a sociedade incorporou a ideia de que esta é uma ciência "para poucos" aprenderem e compreenderem. Para mudar este cenário, e aproximar o aluno de uma Matemática que lhes seja acessível, atualmente, muitas pesquisas educacionais estão sendo desenvolvidas com o objetivo de minimizar os problemas de aprendizagem destes alunos. Na tentativa de mudar essa situação, os educadores estão buscando inserir novas ferramentas e metodologias de ensino como o uso, por exemplo, de computadores e *tablets* nas salas de aula, materiais manipuláveis, *softwares* matemáticos e jogos educativos, tornando-se cada vez mais presente nas escolas.

D'Ambrósio (2002, p. 80) afirma que "temos com o auxílio da informática e com o crescente ramo de programação, vários *softwares* que possuem o objetivo de aprender, ensinar e se trabalhar com a Matemática. Informática e comunicações dominarão a tecnologia educativa do futuro".

Todos estes recursos educacionais (sejam concretos ou digitais) quando aliados a uma metodologia de ensino como, por exemplo, o Ensino Exploratório de Matemática, potencializam a aprendizagem dos alunos sobre algum conteúdo matemático trabalhado.

Tomando-se desse conhecimento, questiona-se: Como problema de pesquisa tem-se: Como propor uma aula que utilize uma metodologia de ensino centrada no aluno e com a utilização de um *software* de geometria dinâmica para facilitar o aprendizado de conceitos advindos da função afim?

Dessa forma, *a priori*, como hipótese, pensou-se se é possível a utilização da metodologia Ensino Exploratório de Matemática; assim como, também, se é possível a utilização do *software* GeoGebra para desenvolver os conceitos de função afim.

Com base nessas reflexões, para desenvolver este trabalho, objetivou-se apresentar uma proposta de aula que utilize da metodologia de Ensino Exploratório de Matemática e do *software* de geometria dinâmica GeoGebra para facilitar o aprendizado de conceitos advindos da função afim.

A escolha para tema deste artigo ocorreu a partir de conceitos estudados de função afim, no 1° ano do Ensino Médio. Tendo em vista que este assunto está muito presente no nosso cotidiano, seja em uma corrida de algum aplicativo de táxi até o abastecimento de combustível dos transportes. Fato é que muitos alunos não conseguem perceber como este conceito é bastante presente no seu dia a dia; e também, quando se há mediação, há facilidade de trabalhar com *software* dinâmicos, saindo daquele ensino tradicional, no qual é aquele ensino em que o saber é totalmente centrado no professor e desconsidera-se o saber que o aluno traz consigo.

Este trabalho está estruturado, além desta introdução e das considerações finais, em quatro seções: a primeira apresenta a metodologia do Ensino Exploratório de Matemática, sob a perspectiva das quatro fases apresentadas por Canavarro, Oliveira e Menezes (2012); por conseguinte, faz-se uma contextualização histórica do *software* GeoGebra e de sua facilidade de utilização, além de, trazer alguns estudos de autores sobre o ensino de funções com apoios deste programa, como Soares (2012), Tenório, Rodrigues e Tenório (2015) e Araújo Silva *et al.* (2012); logo mais, traz-se a metodologia do trabalho pautado no planejamento da proposta de aula; e, por fim, apresenta-se a proposta de aula com a metodologia de Ensino Exploratório de Matemática trabalhado em uma aula de função afim, com amparo do *software* GeoGebra.

#### **Ensino Exploratório de Matemática**

De acordo com Canavarro, Oliveira e Menezes (2012) há que se estabelecer metas desafiadoras para a aprendizagem dos alunos, exigindo muito mais do professor do que na educação matemática tradicional, em que o professor é visto como produtor de

conteúdo e centro do saber matemático e o aluno como mero receptor. Isso deve incentivar os professores a usar uma variedade de métodos de ensino para ajudar os alunos a entender a matemática de maneira compreensiva, tanto em termos de conceitos matemáticos, definições e notações, quanto em termos de suas aplicações.

Como resultado, surge uma possibilidade de ensino centrado no aluno, no qual ele aprende o conteúdo por meio da resolução de tarefas com alto potencial matemático, escolhido criteriosamente pelo professor durante o planejamento da aula, que é a metodologia denominada o Ensino Exploratório de Matemática.

Segundo Canavarro (2011, p.11), "[...] é crucial o papel e a ação do professor, que começa com a escolha criteriosa da tarefa e o delineamento da respectiva exploração matemática com vista ao cumprimento do seu propósito matemático [...]", visando assim alcançar os objetivos de aprendizagem necessários para que o aluno possa aprender os conteúdos matemáticos.

Neste sentido, é fundamental que o professor selecione uma tarefa com extensa aplicação matemática que permita aos alunos aplicar seus conhecimentos prévios em sua solução, sem ser muito difícil e complexa a ponto de desistirem de resolvê-la e nem muito simples ao ponto de não proporcionar um desafio cognitivo aos alunos (CANAVARRO, 2011).

O planejamento de uma aula a ser realizado por meio da metodologia Ensino Exploratório de Matemática é essencial, pois é nesse momento que o professor estabelece os objetivos centrados no aluno e que ele irá atingir no processo que a aula ocorrer; além de levar em consideração o conhecimento dos alunos, os materiais disponíveis e o tempo disponível (CYRINO; TEIXEIRA, 2016).

Ao planejar uma aula com a metodologia Ensino Exploratório de Matemática, o professor considera uma série de fatores para conseguir uma melhor gestão da sala de aula. De acordo com Canavarro (2011), na prática de antecipar possíveis resoluções de tarefas, o professor tem a oportunidade de prever diferentes estratégias que serão utilizadas pelos alunos, como a forma que irão interpretar o enunciado e modo que irão se engajar na sua realização. Assim, o professor terá explorado os possíveis resultados de aprendizagem que resultarão da realização da tarefa e estará mais preparado para mediar as discussões durante a aula. Além disso, o professor pode antecipar algumas dúvidas e erros que possam surgir, bem como relacionar os procedimentos utilizados com o conteúdo matemático desejado.

Conforme Canavarro, Oliveira e Menezes (2012), a metodologia Ensino Exploratório de Matemática é estruturada em quatro fases, que podem ser visualizadas na Figura 1 a seguir.

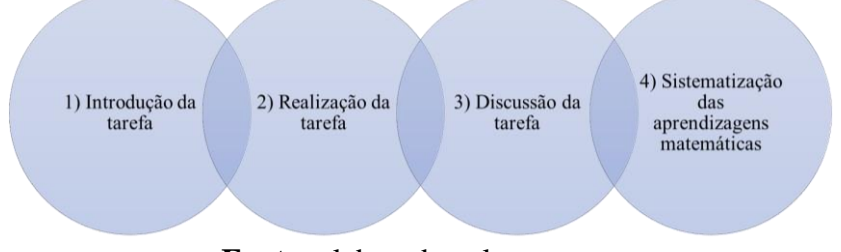

**Figura 1 -** Fases da metodologia Ensino Exploratório de Matemática

**Fonte:** elaborado pelos autores

Na primeira fase, denominada '**Introdução da tarefa**', é feito um contato inicial entre a turma e a tarefa, e é neste momento que é explicado a dinâmica na sala de aula, determinando se os alunos vão trabalhar em grupo ou individualmente e definir o tempo para que cada fase seja concluída, entre outras coisas. O professor também conduz os alunos por meio de uma leitura inicial e, em seguida, uma interpretação do que está sendo proposto nesta etapa para garantir que eles compreendam a tarefa e estejam motivados para realizá-la.

Na segunda fase, chamada '**Realização da tarefa**', os alunos iniciarão as resoluções, desenvolvendo um trabalho mais autônomo. Nessa fase, também é desenvolvida a prática de monitorar, em que o professor observa quais são as resoluções que estão sendo desenvolvidas pelos alunos para avaliar o potencial de cada uma; e ajudálos quando necessário, tomando o cuidado para não validar suas respostas a fim de não limitar as estratégias de resolução.

A terceira fase que está intitulada '**Discussão da tarefa'**, no qual é vista como um desafio significativo, pois o professor deve organizar as discussões, selecionando as resoluções mais relevantes para compartilhar com a turma e, assim, fornecer uma visão geral da variedade de ideias que foram usadas para concluir a tarefa. A prática de sequenciar deve ocorrer de forma simultânea com a de selecionar, cabendo ao docente decidir sobre a ordem em que as resoluções devem ser apresentadas, de forma a maximizar o conhecimento adquirido (CANAVARRO, 2011).

A última fase é da '**Sistematização das aprendizagens matemáticas**', que conforme Cyrino e Teixeira (2016), no final da aula é necessária uma sistematização dos conceitos trabalhados e isso pode ser feito com a colaboração dos alunos. Este é o momento da prática de conectar as diferentes ideias discutidas no desenvolvimento da aula, comparando, relacionando e confrontando diferentes resoluções (CANAVARRO; OLIVEIRA; MENEZES, 2012). Para esta etapa, o professor pode utilizar representações formativas e introduzir conceitos matemáticos que foram planejados para aquela aula. É fundamental que o aluno tenha um registro sistematizado de seus conhecimentos para solucionar problemas em outras situações.

A seguir fazer-se-á uma discussão em torno de alguns estudos e pesquisas sobre o ensino de funções através do *software* GeoGebra. Assim como, se fará uma apresentação do próprio *software* como um potencial recurso didático para a Educação Matemática.

## **Alguns Estudos Sobre o Ensino de Funções com o Apoio do** *Geogebra*

De acordo com o *site* do *GeoGebra*, ele é um *software* de geometria dinâmica, de caráter matemático desenvolvido por *Markus Hohenwarter*, em sua tese de doutorado no ano de 2001 na Universidade de Salzburgo na Áustria, para ser utilizado em ambiente de sala de aula. Tendo a vantagem de ser gratuito, pode ser instalado por qualquer pessoa em qualquer computador, *tablet* e *smartphone*, sem a exigência de qualquer pagamento monetário. Ele se encontra disponível em: [<www.geogebra.org>](http://www.geogebra.org/), escrito na linguagem [Java,](https://pt.wikipedia.org/wiki/Java_(linguagem_de_programa%C3%A7%C3%A3o)) o que lhe permite ser multiplataforma.

*Hohenwarter* criou e desenvolveu este *software* com o objetivo de obter um instrumento adequado ao ensino da Matemática, para todos os níveis de ensino. Desta forma, o *Geogebra* possibilita a combinação de procedimentos geométricos e algébricos, daí vem a origem do seu nome como mostrado na Figura 2.

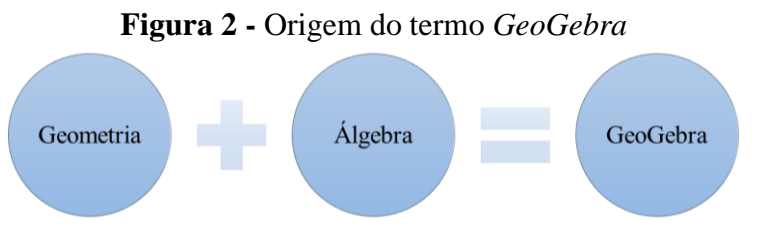

**Fonte:** site do *software GeoGebra.*

Além das funções já citadas, o programa também reúne recursos didáticos, tais como planilhas e gráficos; além de trabalhar com diversos tipos de assuntos matemáticos, tais como: estatística, derivada, integral, geometria plana, espacial e analítica, diversos tipos de funções, etc, utilizando comandos fáceis de usar e acessíveis ao usuário. Sendo este último, funções, tema deste trabalho.

Atualmente, o GeoGebra é usado em 190 países, traduzido para 55 idiomas, com mais de 300 mil *downloads* mensais. Além disso, recebeu diversos prêmios de *software*  educacional na Europa e nos Estados Unidos da América (EUA), e foi instalado em milhões de *laptops* em vários países ao redor do mundo.

A interface deste *software* é constituída de uma janela gráfica que se divide em: menu principal, barra de ferramentas, janela de álgebra, janela de visualização e um campo de entrada de comandos. Há duas formas de dar instruções ao programa, via barra de ferramentas e por meio do campo de entrada, ficando registrado toda a informação na janela algébrica dos objetos que estão representados na janela de visualização (ver Figura 3).

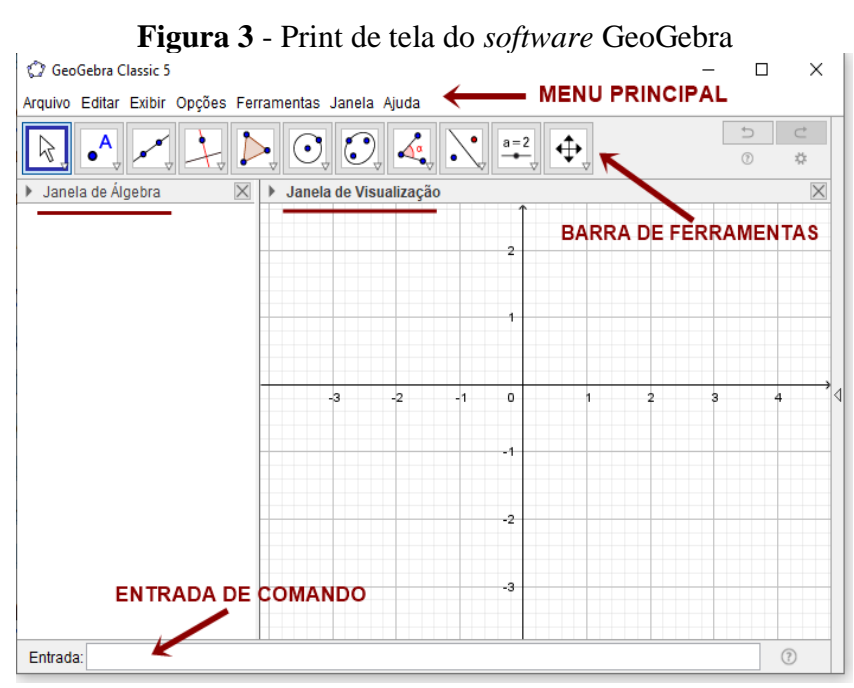

Fonte: elaborado pelos autores

Em virtude das características do GeoGebra de poder ser visualizado com dinâmicas de movimentos rápidos, e da facilidade de acesso ao *software*, sem precisar estar conectado à internet; além de estar disponível na língua portuguesa (Brasil), ele tem sido utilizado em diversas pesquisas realizadas em várias linhas de pesquisas brasileiras e que são exemplificadas a seguir.

O primeiro exemplo é a pesquisa realizada por Soares (2012) que esteve preocupado com a qualidade do ensino e aprendizagem do conteúdo de funções. Ele estudou a viabilidade de empregar o GeoGebra em seu grupo de estudo formado por oito alunos do Ensino Médio. Tendo como problemática, como o uso da tecnologia poderia contribuir para melhoria da aprendizagem de funções. Atrelado a isso, o seu objetivo foi

entender a operacionalização do GeoGebra para o estudo desse assunto, no qual ele estudava a relação entre os coeficientes das funções e suas características gráficas. Ainda levava em consideração a compreensão dos intervalos de variação de funções.

Conceitos como, valores extremos das funções estudadas eram realizados a partir da exploração no GeoGebra. Tendo em vista que conhecimento é um banco de dados organizado, sendo interligados como uma rede.

No desenvolvimento de seu estudo sobre funções especificamente, surgiram as investigações após uma coletânea de problemas envolvendo tais funções e de várias discussões durante o processo de resolução. Os minicursos dos seus encontros abordaram funções na educação básica utilizando o GeoGebra, o qual possibilitava a análise minuciosa de todos os casos da função polinomial do 1° grau.

Soares (2012) ainda enfatizava que, quando o coeficiente linear era modificado o gráfico representado no *software* indicava um deslocamento vertical, enquanto a mudança do coeficiente angular indicava uma variação na inclinação da reta representativa do gráfico dessa função. Com essa exploração ficou evidente que para valores positivos do coeficiente angular, a função se comportava como crescente e para valores negativos, a função é dita decrescente. Ressaltando-se que, quando o seu coeficiente angular é nulo, tinha-se uma reta paralela ao eixo das abscissas e a denominamos de função constante.

Por outro lado, em Tenório, Rodrigues e Tenório (2015), estes autores trataram de examinar o ensino de funções polinomiais do 1° grau fazendo uma combinação de Geogebra com *Blogs*, tendo em vista que ninguém havia abordado esse assunto antes. Onde foi apresentado e testado com dezesseis alunos do 1° ano do Ensino Médio de uma escola pública estadual do Rio de Janeiro.

Segundo os supracitados autores, estudos sobre o tema investiga as dificuldades de aprendizagem que podem levar à perda de interesse por parte dos alunos. Uma alternativa para diminuir as dificuldades é inserir a informática, com *softwares*  educativos, como o GeoGebra. Com ele é possível despertar o interesse do aluno, estimular a autonomia e a persistência e proporcionar a interação. Além disso, nesta pesquisa foi proposta a construção de *blogs* com roteiros de resoluções utilizando o GeoGebra em situações-problema envolvendo o assunto de funções do 1º grau, o qual tornou possível a divulgação de informações e interação entre os alunos e professor fora de sala de aula.

Descrevendo ainda o trabalho de Tenório, Rodrigues e Tenório (2015), de início, os alunos formaram duplas, onde tinham que identificar uma situação-problema do cotidiano, com intuito de tentar ensiná-las aos colegas. Posteriormente resolveram estas atividades utilizando o *software* GeoGebra. Em seguida, criaram um roteiro de como solucionar esta situação-problema para ser publicado em um *blog*. Por conseguinte, com as atividades inseridas nos *blogs*, são testadas e avaliadas pelos colegas as soluções. Ao final desta experiência, os autores relataram que tiveram resultados positivos, com melhoria do processo de ensino-aprendizagem e resgate da participação de alunos desinteressados, o interesse ao diálogo, além de haver a troca de informações através dos *blogs*.

Por fim, como último exemplo de pesquisas sobre uso do GeoGebra para trabalhar o assunto de função, tem-se a pesquisa desenvolvida por Araújo Silva *et al.* (2012) que propôs atividades com o *software* GeoGebra para o ensino de alguns tópicos de matemática do Ensino Médio, com o intuito de facilitar a compreensão de alguns conceitos matemáticos, tendo em vista a dificuldade de aprendizagem diante dos mesmos. Através de duas oficinas intituladas "Oficina GeoGebra" desenvolvido por alunos do Programa Institucional de Bolsa de Iniciação à Docência (PIBID), realizado durante a 5ª Semana de Matemática do CCT/UFCG<sup>4</sup>.

A primeira oficina foi dividida em dois dias, com duração de duas horas cada encontro. Sendo apresentado para professores de escolas públicas, tendo em vista que eles não tinham conhecimento sobre o programa. Durante a oficina foi apresentado o *software* GeoGebra e o seu funcionamento, trabalhando atividades lúdicas. Em um segundo encontro foi utilizado o GeoGebra para verificar de maneira mais simples a validação de alguns teoremas da Geometria Euclidiana, e utilizando ainda o programa para o estudo de funções. Nesta segunda oficina, foram readaptadas todas as atividades para ser apresentado a alunos do Ensino Médio. Como as oficinas tinham públicos distintos, as atividades foram elaboradas de acordo com cada nível de aprendizagem.

A pesquisa de Araújo Silva *et al.* (2012) teve como resultado o desenvolvimento de diversas habilidades por parte dos alunos, permitindo que eles construam, experimentem e conjecturem, além do incentivo à criatividade e descoberta. Deixando também os professores bastante entusiasmados para poder utilizar em suas próximas aulas.

Diante do que foi explorado nesse tópico sobre o *software* GeoGebra e sobre suas aplicações em pesquisas da Educação Matemática; no próximo tópico, far-se-á a

<sup>&</sup>lt;sup>4</sup>Centro de Ciências e Tecnologia - Universidade Federal de Campina Grande (CCT/UFCG).

apresentação dos procedimentos metodológicos do planejamento de uma proposta de aula pautada no uso do *software* GeoGebra e na metodologia de Ensino Exploratório de Matemática para alunos do primeiro ano do Ensino Médio para trabalhar com o assunto de função afim.

#### **Procedimentos Metodológicos - Planejamento da Proposta de Aula**

Este trabalho foi escrito com o objetivo de propor uma aula sobre assunto de função afim, tendo em vista que este conteúdo é bastante cobrado em provas externas. Visamos o público-alvo alunos que estejam matriculados, presencialmente, no 1° ano do Ensino Médio, mesmo sabendo que este assunto também está presente na matriz curricular do 9° ano do Ensino Fundamental. Consequentemente estes alunos trazem um pré-requisito bastante interessante do ano anterior.

Utiliza-se como base o livro didático dos alunos: "Matemática ciência e aplicação", dos autores Iezzi *et al.* (2016), para se retirar os exemplos complementado a tarefa desafiante, e posteriormente retirando uma lista de tarefas para serem feitas em casa pelos alunos. Tendo o intuito de ser realizado essa proposta de aula em duas etapas. A primeira etapa de duas aulas consecutivas de 50 minutos para ser realizado a tarefa desafiante, utilizando da metodologia do Ensino Exploratório de Matemática, sob a perspectiva das quatro fases apresentadas por Canavarro, Oliveira e Menezes (2012), com auxílio do *software* GeoGebra. Na segunda etapa de duas aulas consecutivas de 50 minutos, fazer a sistematização do conteúdo e correção da lista repassada para casa apoiando-se também nas tecnologias digitais.

Já nos objetivos educacionais da proposta de aula, estão de acordo com as normas da Base Nacional Comum Curricular (BNCC). Eles estão baseados em construir modelos que utilizem as funções polinomiais dos 1º graus, para resolver problemas em contextos diversos, com ou sem apoio de tecnologias digitais. Converter representações algébricas de funções polinomiais de 1º grau em representações geométricas no plano cartesiano, distinguindo os casos nos quais o comportamento é proporcional, recorrendo ou não a *softwares* ou aplicativos de álgebra e geometria dinâmica. Por fim, investigar relações entre números expressos em tabelas para representá-los no plano cartesiano, identificando padrões e criando conjecturas para generalizar e expressar algebricamente essa generalização, reconhecendo quando essa representação é de função polinomial de 1º grau.

Manipulando recursos digitais que serão necessários no processo, como os analógicos: lousa, pincel, apagador, livro didático, folhas impressas com as tarefas e questionamentos etc. Já nos digitais, utilizando o *notebook* com o retroprojetor para fazer projeção do *software* GeoGebra. Além de *tablets* ou *smartphones* para os alunos terem sua própria independência/autonomia no decorrer da aula, tendo em vista, que todos os estudantes do Ensino Médio de escolas públicas recebem do Governo Estadual cearense um *tablet*.

Em resumo pode-se observar todas essas informações sistematizadas no Quadro 1, no qual se encontram os elementos principais de um planejamento de aula.

| Público-alvo/<br>Conteúdo(s)                                | Público-alvo: alunos do 1º ano do Ensino Médio<br>Conteúdo:<br>Definição de Função Afim;<br>Coeficiente Angular e linear;<br>Zero da Função ou Raiz da Função;<br>Gráfico de uma Função Afim.                                                                                                    |
|-------------------------------------------------------------|----------------------------------------------------------------------------------------------------|
| Objetivos<br>educacionais de<br>acordo com a<br><b>BNCC</b> | "(EM13MAT302) Construir modelos empregando as funções polinomiais<br>de 1º ou 2º graus, para resolver problemas em contextos diversos, com ou<br>sem apoio de tecnologias digitais" (BRASIL, 2018, p. 536).<br>"(EM13MAT401) Converter representações algébricas de funções<br>polinomiais de 1º grau em representações geométricas no plano cartesiano,<br>distinguindo os casos nos quais o comportamento é proporcional,<br>recorrendo ou não a softwares ou aplicativos de álgebra e geometria<br>dinâmica" (BRASIL, 2018, p. 539).<br>"(EM13MAT501) Investigar relações entre números expressos em tabelas<br>para representá-los no plano cartesiano, identificando padrões e criando<br>conjecturas para generalizar e expressar algebricamente essa generalização,<br>reconhecendo quando essa representação é de função polinomial de 1º grau"<br>(BRASIL, 2018, p. 541). |
| <b>Recursos Didáticos</b>                                   | - Analógico: lousa, pincel, apagador, livro didático, folhas impressas com as<br>tarefas e questionamentos.<br>- Digital:<br>- Software Geogebra<br>- Notebook e datashow<br>- Tablets                                                                                                    |
| <b>Procedimentos</b><br>Metodológicos                       | Para a compreensão e a construção dos conceitos envolvendo Função Afim,<br>far-se-á o uso da metodologia do Ensino Exploratório de Matemática, sob a<br>perspectiva das 4 fases apresentadas por Canavarro, Oliveira e Menezes<br>(2012), e que serão apresentados no próximo tópico.                                                                                                    |
| Referências                                                 | IEZZI, Gelson et al. Matemática - ciências e aplicações: ensino médio,<br>vol. $1 - 9$ . ed. $-$ São Paulo: Saraiva, 2016.                                                                                                    |

**Quadro 1 -** Elementos do Planejamento da Aula com uso do Geogebra e do Ensino Exploratório de Matemática

**Fonte:** elaborado pelos autores

No próximo tópico, deverá se abordar e apresentar, com detalhes, a proposta de aula no qual irá trabalhar com conceitos da função afim, com o *software* Geogebra e com a metodologia Ensino Exploratório de Matemática.

# **Proposta de Aula de Ensino de Conceitos de Função Afim Apoiado pela Metodologia de Ensino Exploratório de Matemática e do Geogebra**

Para reforçar a compreensão e a construção dos conceitos envolvendo função afim, far-se-á o uso da metodologia do Ensino Exploratório de Matemática, sob a perspectiva das quatro etapas realizadas por Canavarro, Oliveira e Menezes (2012).

Esta aula também subentende que os alunos já tenham tido contato com a definição e conceitos de função afim, e o professor quer resumir, relembrar e reforçar todos estes conceitos abordando uma aula através de uma tarefa desafiante.

Cada uma das etapas com o que se espera de atitudes e procedimentos do professor de Matemática e dos alunos são detalhados a seguir.

### **1ª Fase da Metodologia de Ensino: Apresentação da Tarefa**

Tempo estimado: 15 minutos

- Será entregue a tarefa desafiante impressa com os questionamentos;
- Haverá uma divisão de grupos para em seguida realizar uma leitura coletiva e individual da tarefa abaixo.

**TAREFA DESAFIANTE – Extraída e adaptado ENEM DIGITAL (2020)<sup>5</sup>** - Por muitos anos, o Brasil tem figurado no cenário mundial entre os maiores produtores e exportadores de soja. Entre os anos de 2010 e 2014, houve uma forte tendência de aumento da produtividade, porém, um aspecto dificultou esse avanço: o alto custo do imposto ao produtor associado ao baixo preço de venda do produto. Em média, um produtor gastava R\$ 120,00 por hectare plantado, e vendia por R\$10,00 cada saca de 20 kg. Ciente desses valores, um produtor pode, em certo ano, determinar uma relação do lucro L que obteve em função das sacas de 20 kg vendidas. Suponha que ele plantou 10 hectares de soja em sua propriedade, na qual colheu x sacas de 20 kg e todas as sacas foram vendidas.

Disponível em: www.cnpso.embrapa.br. Acesso em: 15 setembro 2021 (adaptado).

- a) Qual é a expressão que determina o lucro obtido por esse produtor nesse certo ano?
- b) Quais são as variáveis independentes e dependentes dessa função?

<sup>5</sup> Para mais informações, acessar a prova do ENEM DIGITAL, na página 61, em: [https://download.inep.gov.br/enem/provas\\_e\\_gabaritos/2020\\_PV\\_digital\\_D2\\_CD6.pdf](https://download.inep.gov.br/enem/provas_e_gabaritos/2020_PV_digital_D2_CD6.pdf)

- c) Quantas sacas de soja esse produtor precisaria vender, de modo a não obter lucro nem prejuízo?
- d) Antes de esboçar o gráfico que representa essa função, mostre uma outra representação matemática que ajuda na compreensão da construção do gráfico.
- e) Com base nos itens a e c, esboce o gráfico que representa essa função, e também o ponto no gráfico onde não obtém lucro nem prejuízo.

Aqui, espera-se que seja realizado um contato inicial da turma com a tarefa desafiante. O professor deve explicar como será a dinâmica da aula, no qual será relembrado e reforçado o conceito de função afim, que foi estudado em aulas anteriores. É neste momento, que os alunos irão trabalhar em grupo, no qual se deixará claro qual tempo de resolução da tarefa pelos alunos. É neste momento, também, que cada aluno irá fazer uma leitura individual do enunciado da questão com os cinco itens; e, logo depois, eles farão uma leitura coletiva. Aqui se espera que eles já comecem a identificar elementos cognitivos que lembrem funções afim.

### **2ª Fase da Metodologia de Ensino: Realização da Tarefa**

Tempo estimado: 30 minutos

- Questionar e orientar os alunos para a resolução da tarefa;
- Fomentar a interação dos alunos;
- Levar a construção das ideias por meio de explanação e citando exemplos do cotidiano;
- Manter a autonomia dos alunos, não validando de imediato suas ideias ou propostas que podem surgir na resolução das tarefas apresentadas;
- Anotar e considerar as respostas em potencial que podem ser discutidas de forma mais abrangente;
- Conduzir os alunos a pensar de maneira mais abrangente;
- Escolher e mobilizar os alunos para apresentação das suas resoluções que levem a construção do conhecimento do conteúdo;
- Trabalhar as resoluções com mais frequência na turma, construir o pensamento matemático por meio de algo mais simples para a linguagem final;
- Levar os fatores e resultados apresentados durante a realização da tarefa para uma discussão final.

Nesta etapa se espera que o aluno seja bem mais ativo, no sentido que ele vai mobilizar conhecimentos cognitivos e conhecimentos sobre função afim (tido em aulas anteriores) para tentar visualizar possíveis soluções para os itens da questão que está sendo trabalhada. Então, ele pode vir a perguntar ao professor: "que tipo de função vamos utilizar?"; e o professor deve responder com outra pergunta: "quais foram as funções que já vimos nas últimas aulas?". O que se espera é que o aluno diga que foi a função afim, já que foi assunto de aulas passadas.

Neste momento, o professor começa a pedir para o aluno lembrar das definições de funções afim; se caso não souber, ele pede para o aluno consultar o livro didático Iezzi *et al.* (2016) para lembrar destas definições.

Então, para os três primeiros itens, o aluno, provavelmente, irá pensar o seguinte:

### **Resolução do Item A:**

- Sabemos que a Função Polinomial do 1° grau (Função afim) é seguido por uma lei de formação expressa por  $f(x) = ax + b$ , em que *a* é o coeficiente angular desta função é maior que zero  $(a > 0)$  e  $b \neq 0$  coeficiente linear (termo independente) desta função.
- Desse modo, temos:
	- ✔ A cada hectare plantado o produtor gasta, em média, R\$ 120,00. Então suponhamos que esse produtor plantou 10 hectares, logo seu gasto com esse plantio é igual a R\$ 1.200,00.
	- $\checkmark$  Sabemos que o valor de venda de uma saca de soja equivale a um preço de R\$ 10,00.

#### **Resolução do Item B:**

 $\bullet$  a e b dessa função variáveis independentes, ou seja, o preço da saca de soja ( $a =$  $R$ 10,00$ ; a quantia gasta com os hectares plantados ( $b = R$ 1.200,00$ ) não dependem de outros valores para obtermos seus valores.

#### **Resolução do Item C:**

● Nesse item, analisa-se quantas sacas serão vendidas de maneira que esse produtor não tenha lucro nem prejuízo, ou seja, seu lucro seja igual a zero  $(L(x) = 0)$ .

#### **3ª Fase da Metodologia de Ensino: Discussão da Tarefa**

Tempo estimado: 20 minutos

● Incentivar a participação dos alunos a apresentarem a resolução dos itens;

- Discutir e interagir com os alunos na busca pelas justificativas que levaram a tal resposta apresentada;
- Discutir equívocos comuns que são presentes na turma;
- Sancionar dúvidas e erros sobre o estudo de equações;
- Apresentar possíveis outras soluções.

Como os alunos estarão separados em grupos e trocando conhecimentos entre eles, então o professor pode solicitar que um membro de cada grupo apresente a solução da situação-problema. O que se espera que os alunos mostrem os vários tipos de soluções que podem surgir com a tentativa de solucionar o problema, quando estiverem tentando resolver cada um dos itens. Desta forma, ao menos, se espera que o aluno mostre as seguintes soluções:

## **Resolução do Item A:**

- Assim, temos:
	- $\checkmark$   $f(x) = ax + b$ , em que, nesse caso,  $f(x) = L(x)$ , *a* é o valor da saca de soja  $(a = 10)$  e b é a quantia gasta nos hectares de plantio ( $b = 1200$ ). Portanto, formamos a seguinte lei dessa função:  $L(x) = 10x - 1200$ .

## **Resolução do Item B:**

 $\bullet$   $\alpha$  e  $L(x)$  são variáveis dependentes, pois  $\alpha$  depende da produção de soja (transformadas em unidades de sacas de 20 kg) e  $L(x)$  que depende da quantidade de sacas vendidas, menos a quantidade gasta na produção.

## **Resolução do Item C:**

Portanto, temos:

$$
L(x) = 10x - 1200
$$
  
\n
$$
0 = 10x - 1200
$$
  
\n
$$
10x = 1200
$$
  
\n
$$
x = \frac{1200}{10}
$$
  
\n
$$
x = 120
$$

## **Resolução do Item D:**

Tendo a função  $L(x) = 10x - 1200$ , uma das maneiras de representação matemática para o entendimento da construção do gráfico é a representação tabular.

**Quadro 2** - Forma tabular da representação da função  $L(x) = 10x - 1200$ 

| $\boldsymbol{x}$ | L(x)    |
|------------------|---------|
| $\mathbf{0}$     | $-1200$ |
| 10               | $-1100$ |
| 20               | $-1000$ |
| 30               | $-900$  |
| 50               | $-700$  |
| 100              | $-200$  |
| 200              | 800     |

**Fonte:** elaborado pelos autores

#### **Resolução do Item E:**

Usando o *software* Geogebra, demonstra o gráfico da função afim através deste *software* e que os alunos deverão ter acesso à computadores com este programa instalado; ou, se possível, ter *tablets* para cada grupo com o aplicativo instalado nestes dispositivos para os alunos possam fazer a manipulação direta e conseguir chegar a fazer o gráfico como apresentado na Figura 4.

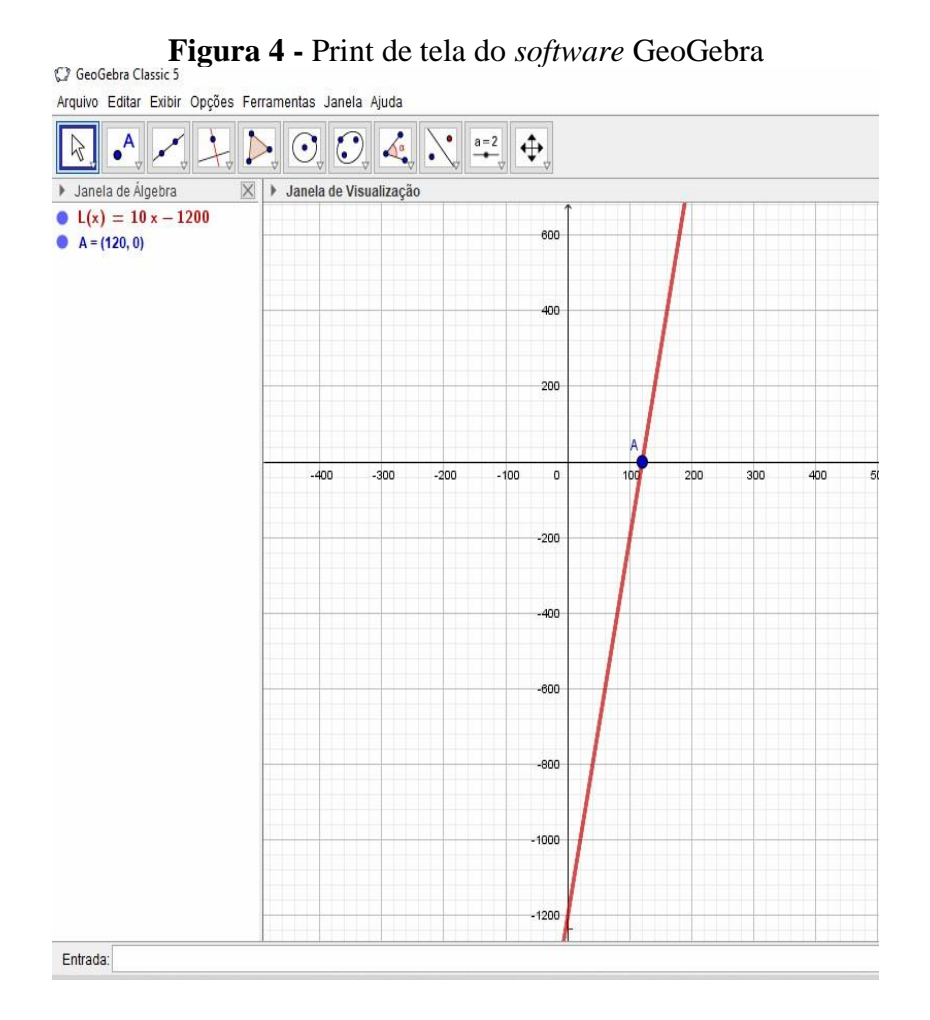

*Revista Cearense de Educação Matemática* – RCeEM, v. 01, n. 02, p. 01 – 20, 2022

#### **Fonte:** elaborado pelos autores

Para fazer o gráfico da função afim é bastante simples, tanto no *software* como no aplicativo. No computador basta abrir o GeoGebra e na parte inferior na entrada de comando digitar a lei dessa função:  $L(x) = 10x - 1200$  e apertar tecla (*Enter*). Automaticamente na janela de visualização vai aparecer o nosso gráfico da função afim e na janela de álgebra a nossa expressão que determina o lucro. Já no tablet, ao abrir o aplicativo na parte inferior na opção álgebra basta digitar a lei da função.

No caso para inserir o ponto de não obter lucro e nem prejuízo no gráfico, ou seja, zero da função, basta digitar na entrada de comando no *software*:  $raiz(L(x))$  e apertar tecla (*Enter*). Imediatamente o ponto surgirá no gráfico da função afim. Para melhor visualização do gráfico, o botão de rolagem do mouse tem função de zoom e mantendo botão esquerdo pressionado tem função de movimentação. Já no *tablet* a função de *zoom* é feita com a movimentação de pinça com os dedos.

## **4ª Fase da Metodologia de Ensino: Sistematização das Aprendizagens**  Tempo Estimado: 15 minutos

- Logo após o fim das discussões dos grupos, é o momento em que o professor apresentará uma resolução mais detalhada da tarefa, e a partir dela formalizar os conceitos trabalhados.
- Formalização da Resolução da Tarefa.

Para finalizar, o professor deverá formalizar os resultados. Assim como iria expor as definições e propriedades de uma função afim, no qual ele irá reforçar que a toda Função Polinomial do 1° grau (Função afim) é seguido por uma lei de formação expressa por  $f(x) = ax + b$ , em que a é o coeficiente angular desta função é maior que zero ( $a \neq$ 0) e  $b \notin \sigma$  coeficiente linear (termo independente) desta função. O professor ainda irá enfatizar que, as variáveis dependentes são aquelas que dependem de  $x$ , ou seja, no caso da questão proposta o  $L(x)$ . E a variável independente é o próprio x. Já quando o  $L(x) =$ 0, temos o zero da função ou raiz da função, o local onde sempre a reta da função corta o eixo das abscissas (eixo x) no gráfico. O professor ainda vai ressaltar que, para a situaçãoproblema proposta, o coeficiente  $a$ , em tese, deve ser diferente e, prioritariamente, maior que zero.

A seguir, apresenta-se as considerações finais do trabalho assim como os encaminhamentos futuros desta proposta de aula.

#### **Considerações Finais e Encaminhamentos Futuros**

O presente trabalho teve o intuito de apresentar uma proposta de aula utilizando uma metodologia de ensino e um *software* de Geometria Dinâmica, para facilitar a aprendizagem de conceitos da função afim. Onde foi proposto a metodologia do Ensino Exploratório de Matemática sobre as sob a perspectiva das quatro fases apresentadas por Canavarro, Oliveira e Menezes (2012). E utilização do *software* GeoGebra, com apoio do livro didático Iezzi et al (2016).

Continuando nessa perspectiva, a partir dos conceitos demonstrados e estudados nesse artigo, pode-se validar a hipótese antes apontado na introdução no qual pensou-se é possível a utilização da metodologia Ensino Exploratório de Matemática; assim como, também, se é possível a utilização do *software* Geogebra para desenvolver os conceitos de função afim. Onde no decorrer do trabalho foi descrito passo a passo da proposta de aula, baseando-se sempre na BNCC e no DCRC. Tendo o objetivo dessa pesquisa atingido neste trabalho, com a utilização de uma metodologia de ensino e um *software*  educativo, possibilita ao docente e ao discente, uma aula apropriada para um conhecimento adequado do conteúdo estudado em sala de aula.

Com os avanços da ciência e da tecnologia, as transformações sociais fazem muitas e novas exigências à escola. A popularização dos equipamentos eletrônicos é uma necessidade de desenvolvimento mundial e uma tendência inevitável. Portanto, os docentes necessitam engajar-se no processo de investigação dos recursos computacionais, a fim de construir seus próprios conhecimentos e acompanhar essas inovações. A incorporação de ferramentas digitais no ensino, representa uma alternativa para tornar as aulas mais interessantes. Nesse contexto, o emprego do *software* GeoGebra para desenvolver os conceitos de Função Afim, e uma proposta de aproximar a tecnologia ao ensino de Matemática.

O benefício de utilizar a metodologia do Ensino Exploratório de Matemática junto ao *software* GeoGebra no estudo de Funções Afim, e a possibilidade do discente ser o protagonista e construir instantaneamente as representações geométricas a partir de expressões algébricas. Na tentativa de reduzir as dificuldades de aprendizado de conteúdos de matemática, permitindo ao discente não apenas uma aula mais dinâmica,

mas também um aprendizado mais significativo, onde ele tem a oportunidade de testar, verificar, analisar e descobrir novos conceitos matemáticos.

Como encaminhamentos futuros, pretende-se atualizar essa discussão da metodologia do Ensino Exploratório de Matemática e uso do GeoGebra para desenvolver o conceito da Função Afim, baseando-se na BNCC e no DCRC. Aplicar em sala de aula para turmas do 1° ano do Ensino Médio, com o intuito de investigar posteriormente após a graduação, a nível de em uma pós-graduação (especialização).

## **Referências**

ARAÚJO SILVA, J. W. *et al*. O uso do GeoGebra no estudo de alguns resultados da Geometria Plana e de Funções. **Revista do Instituto GeoGebra Internacional de São Paulo**, *[S. l.]*, v. 1, n. 1, p. CLXXX - CXCII, 2012. Disponível em: [https://revistas.pucsp.br/index.php/IGISP/article/view/9050.](https://revistas.pucsp.br/index.php/IGISP/article/view/9050) Acesso em: 8 abr. 2022.

BRASIL. Ministério da Educação. **Base nacional comum curricular:** educação é a base. Brasília: MEC, 2018. Disponível em: [http://basenacionalcomum.mec.gov.br/images/BNCC\\_EI\\_EF\\_110518\\_versaofinal\\_site.](http://basenacionalcomum.mec.gov.br/images/BNCC_EI_EF_110518_versaofinal_site.pdf) [pdf.](http://basenacionalcomum.mec.gov.br/images/BNCC_EI_EF_110518_versaofinal_site.pdf) Acesso em: 21 de jan. de 2022.

CANAVARRO, A. P.; OLIVEIRA, H. MENEZES, L. **Práticas de ensino exploratório da matemática:** o caso de Célia. Práticas de Ensino da Matemática, 2012.

CYRINO, M. C. C. T.; TEIXEIRA, B. R. O ensino exploratório e a elaboração de um framework para os casos multimídia. *In:* CYRINO, M. C. C. T. (Org.). Recurso multimídia para a formação de professores que ensinam matemática: elaboração e perspectivas. Londrina: Eduel, 2016. p. 81-99.

CANAVARRO, Ana Paula. Ensino Exploratório de Matemática: práticas e desafios. **Educação e Matemática**, Lisboa, n.115, p.11-17, nov/dez 2011.

CANAVARRO, Ana Paula; OLIVEIRA, Hélia; MENEZES, Luís. Práticas de Ensino Exploratório da Matemática: O Caso de Célia. *In:* Encontro de Investigação em Educação Matemática 2012: Práticas de ensino da Matemática, p.255-266, 2012.

CYRINO, Marcia Cristina de Costa Trindade; TEIXEIRA, Bruno Rodrigo. O ensino Exploratório e a elaboração de um *framework* para os casos multimídia. *In:* CYRINO, Marcia Cristina de Costa Trindade; TEIXEIRA, Bruno Rodrigo. Recurso multimídia para a formação de professores que ensinam matemática: elaboração e perspectivas. Londrina: Eduel, p. 81-99, 2016.

D'AMBROSIO, U. **Educação matemática:** da teoria à prática. 9ª ed. Campinas: Papirus, 2002.

GONZALES, M. *et al*. A matemática e os altos índices de reprovação e evasão nos cursos da UNIPAMPA. **Anais do Salão Internacional de Ensino, Pesquisa e Extensão 6**, no. 2 (fev. 14, 2020). Disponível em[:](https://periodicos.unipampa.edu.br/index.php/SIEPE/article/view/67752)

[https://periodicos.unipampa.edu.br/index.php/SIEPE/article/view/67752.](https://periodicos.unipampa.edu.br/index.php/SIEPE/article/view/67752) Acesso em: 8 abr. 2022.

IEZZI, Gelson et al. **Matemática e ciências e aplicações:** ensino médio, vol. 1 – 9. ed. São Paulo: Saraiva, 2016.

PENHA, I. G**. Ensino exploratório de matemática e uso do geogebra para desenvolver conceitos da função afim**: proposta de aula. 2022. Trabalho de Conclusão de Curso (Graduação em Licenciatura em Matemática), Universidade Estadual Vale do Acaraú. Sobral: UVA-Ce. 2022.

SOARES, L. H. Tecnologia computacional no ensino de matemática: o uso do GeoGebra no estudo de funções. **Revista do Instituto GeoGebra Internacional de São Paulo**, *[S. l.]*, v. 1, n. 1, p. LXVI - LXXX, 2012. Disponível em: [https://revistas.pucsp.br/index.php/IGISP/article/view/8923.](https://revistas.pucsp.br/index.php/IGISP/article/view/8923) Acesso em: 8 abr. 2022.

STEIN, Mary Kay; ENGLE, Randi A.; SMITH, Margaret S.; HUGHES, Elizabeth K. Orchestrating Productive Mathematical Discussions: Helping Teachers learn to better inccorporate student thinking. **Matematical Thinking and Learning**. v.10, n.4, p.313- 340, 2008.

TENÓRIO, A.; RODRIGUES, S. M.; TENÓRIO, T. Estudo de funções polinomiais do 1º grau com o software GeoGebra e blogs. **Revista do Instituto GeoGebra Internacional de São Paulo**, *[S. l.]*, v. 4, n. 2, p. 122–137, 2015. Disponível em: [https://revistas.pucsp.br/index.php/IGISP/article/view/23914.](https://revistas.pucsp.br/index.php/IGISP/article/view/23914) Acesso em: 8 abr. 2022.

> *Recebido em*: 25 / 09 / 2022 *Aprovado em*: 20 / 10 / 2022